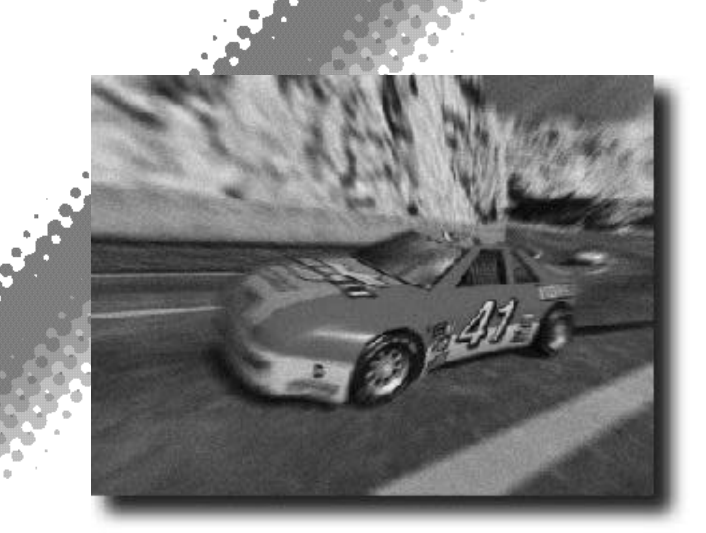

Thank you for purchasing DAYTONA USA®. Please note that this software is designed only for use with the Dreamcast console. Be sure to read this instruction manual thoroughly before playing.

 $\overline{\leftarrow}$ 

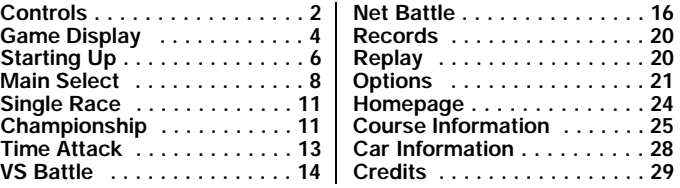

DAYTONA USA® is a memory card [Visual Memory Unit (VMU) sold separately]<br>compatible game. For details regarding game files, see p.23. While saving never<br>turn the Dreamcast OFF, or remove the memory card, controller or othe devices.

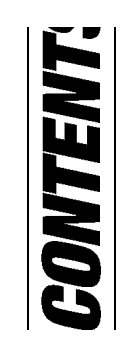

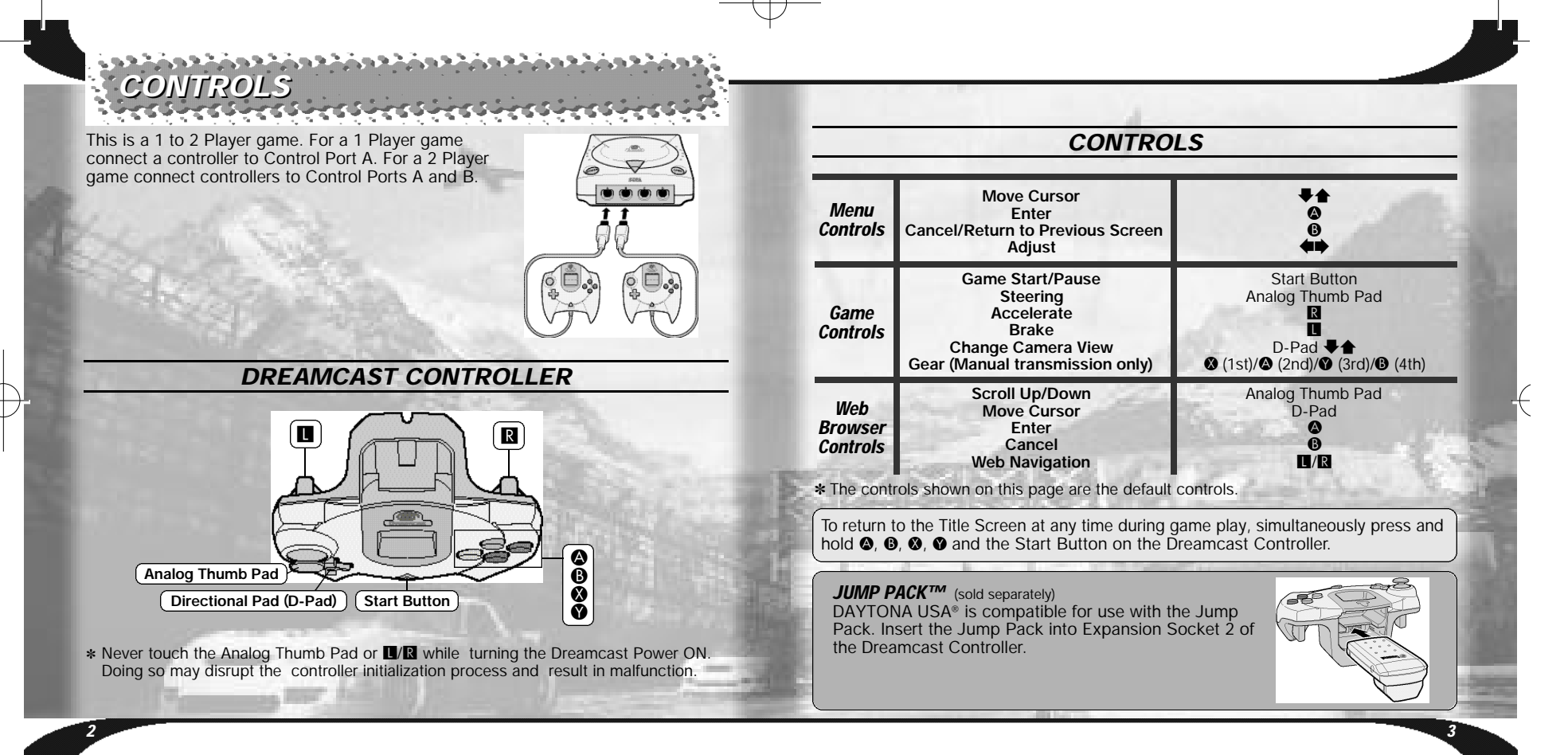

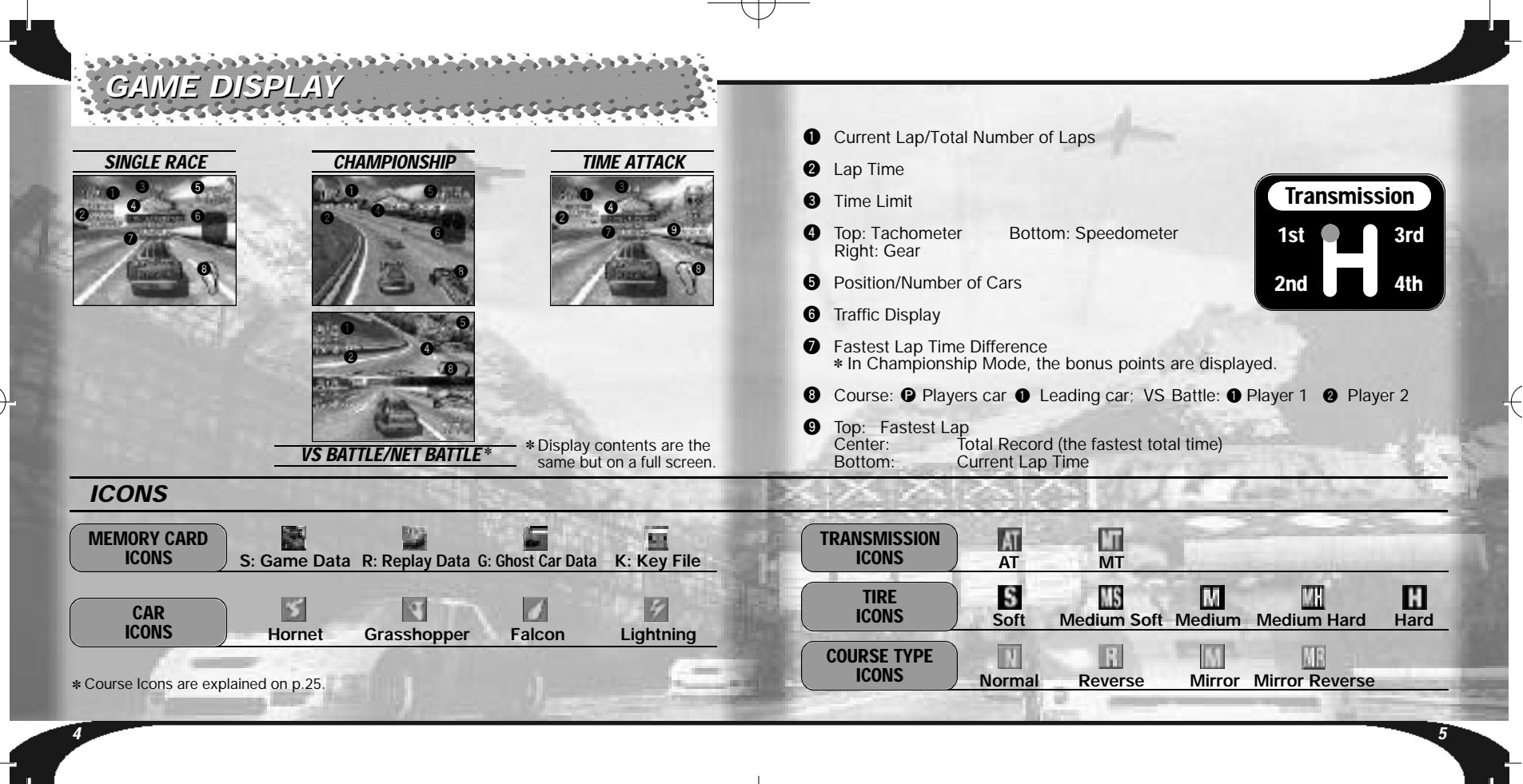

# *MEMORY CARD SCREEN STARTING UP STARTING UP*

Once the power is turned ON, the Memory Card Screen will be displayed. For first time players, follow the displayed instructions to create a save file.

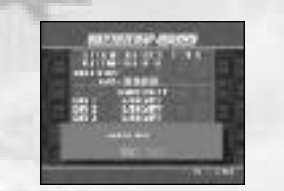

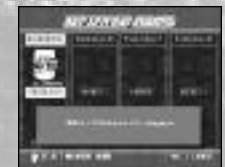

wish to play.

If you have already created a save file, the contents of the file will be displayed. Check the contents of the file before entering.

*6 7*

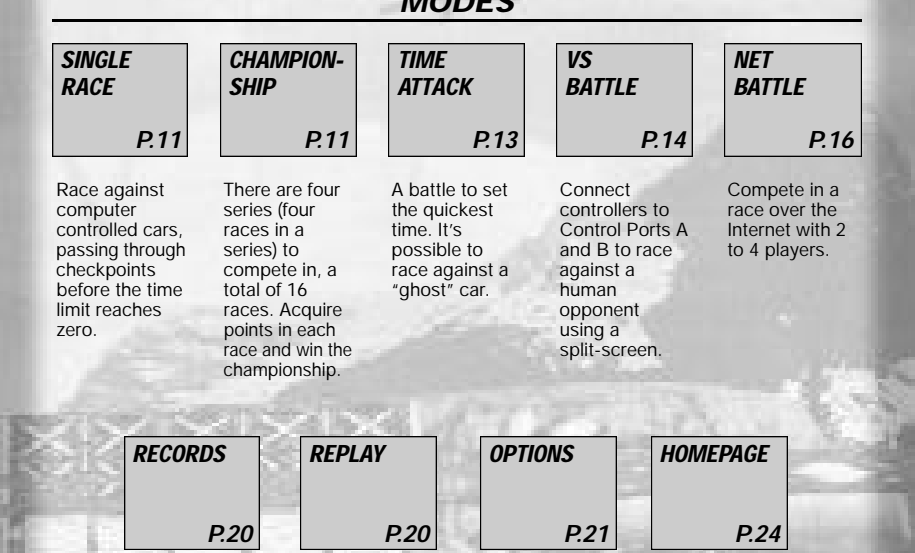

*MODES*

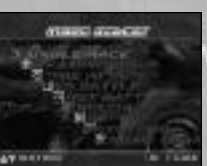

*MODE SELECT MENU*

Once the Title Screen appears, press the Start Button to display the Mode Select Menu, and select the mode you

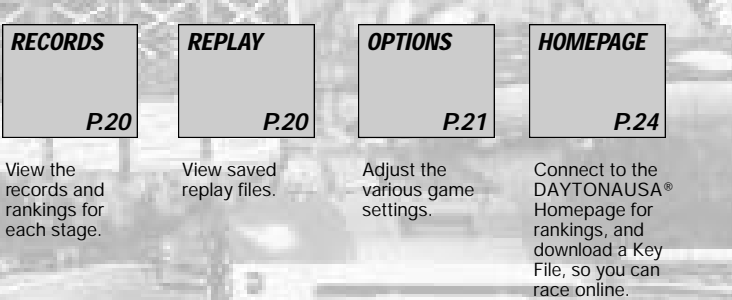

Daytona Manual 2\_9 2/9/01 1:33 PM Page 10

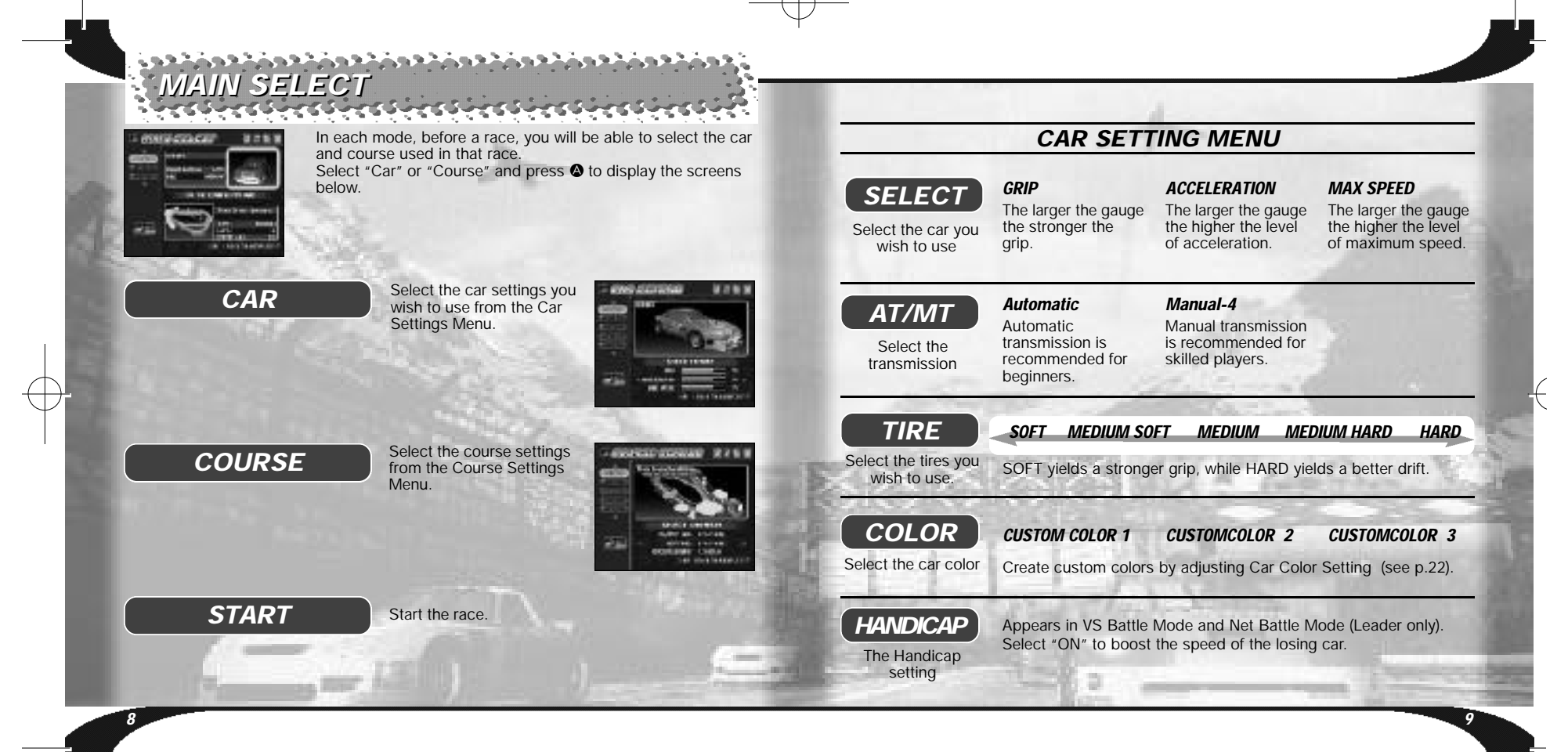

# *COURSE SETTING SCREEN*

Select an item below and the setting screen for that item will be displayed. Use  $\blacklozenge \blacklozenge$  to adjust the setting. After you have completed setting up the course, select "OK" and press  $\bullet$  to return to the Main Select Menu.

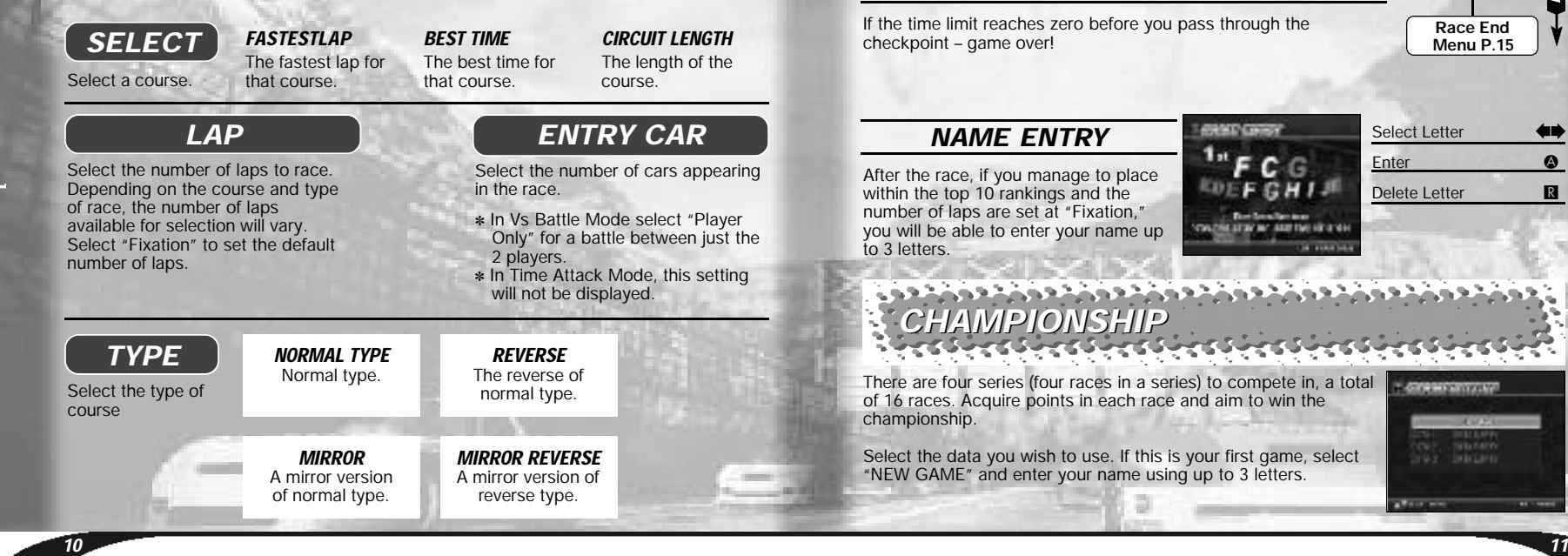

#### *SINGLE SINGLE RACE* Complete the race against computer controlled cars, passing **Main Select** through the checkpoints before the time limit reaches zero. Adjust **P.8** the race settings from the Main Select Menu and start the race. **Game** Е **Start** *GAME OVER* If the time limit reaches zero before you pass through the **Race End** checkpoint – game over! **Menu P.15 GANDLAND** Select Letter  $\qquad \qquad \bullet\blacktriangleright$ *NAME ENTRY* Enter **A** ١G After the race, if you manage to place WE**FGH1J** Delete Letter R within the top 10 rankings and the number of laps are set at "Fixation," you will be able to enter your name up to 3 letters. *CHAMPIONSHIP* There are four series (four races in a series) to compete in, a total *<u>Programmation</u>* of 16 races. Acquire points in each race and aim to win the championship. ne maten Select the data you wish to use. If this is your first game, select "NEW GAME" and enter your name using up to 3 letters.

**Chairman** 

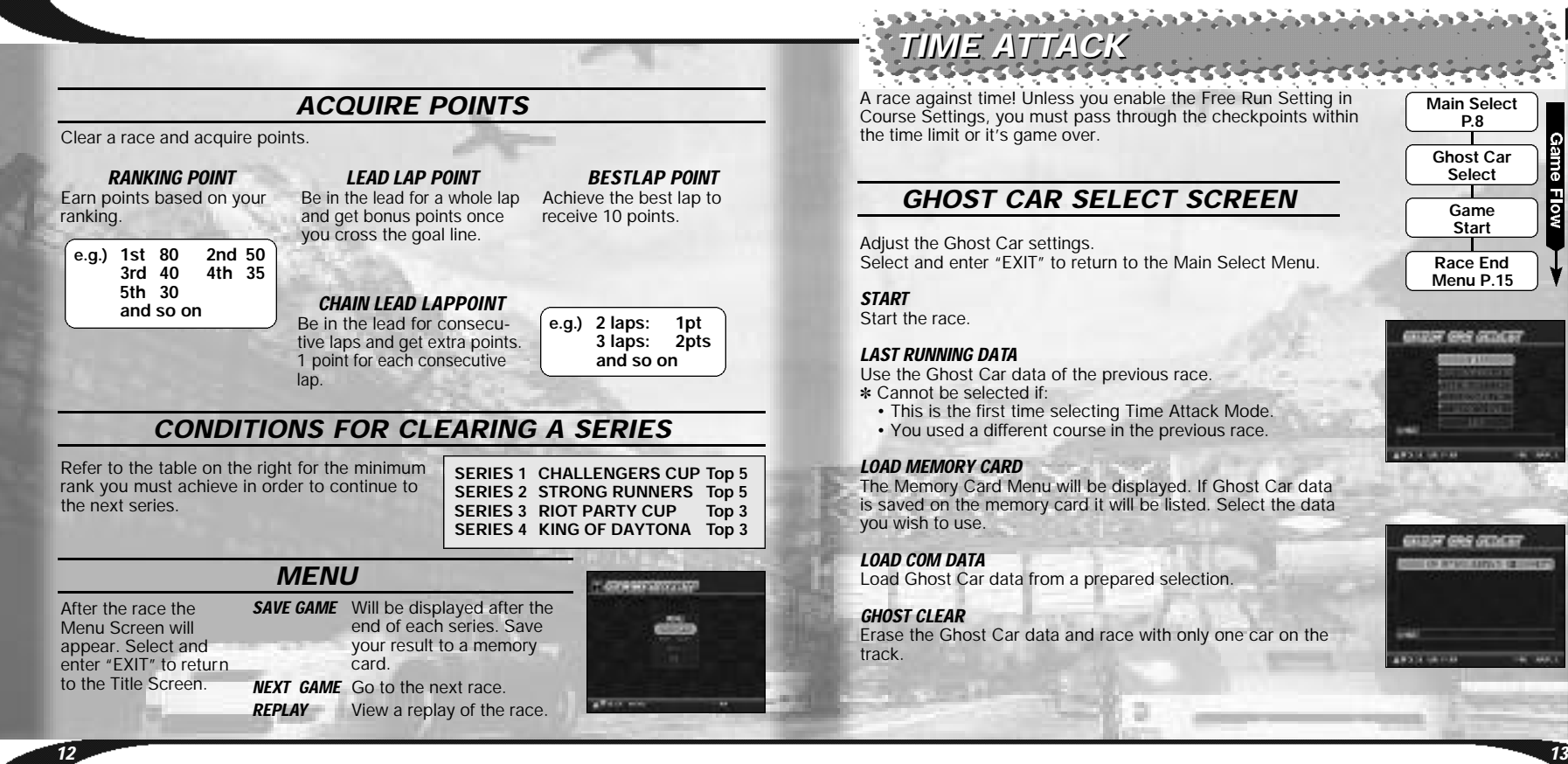

# *TIME ATTACK*

A race against time! Unless you enable the Free Run Setting in Course Settings, you must pass through the checkpoints within the time limit or it's game over.

# *GHOST CAR SELECT SCREEN*

Adjust the Ghost Car settings. Select and enter "EXIT" to return to the Main Select Menu.

#### *START*

Start the race.

#### *LAST RUNNING DATA*

Use the Ghost Car data of the previous race. ✽ Cannot be selected if:

- This is the first time selecting Time Attack Mode.
- You used a different course in the previous race.

#### *LOAD MEMORY CARD*

The Memory Card Menu will be displayed. If Ghost Car data is saved on the memory card it will be listed. Select the data you wish to use.

#### *LOAD COM DATA*

Load Ghost Car data from a prepared selection.

#### *GHOST CLEAR*

Erase the Ghost Car data and race with only one car on the track.

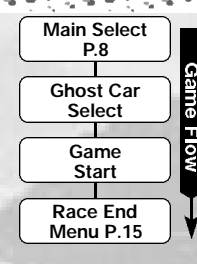

*VIDSY GRY GENERY* 

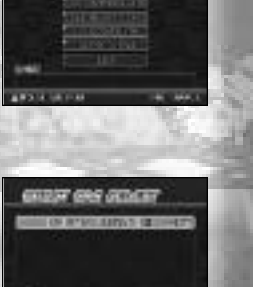

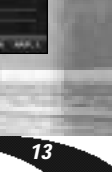

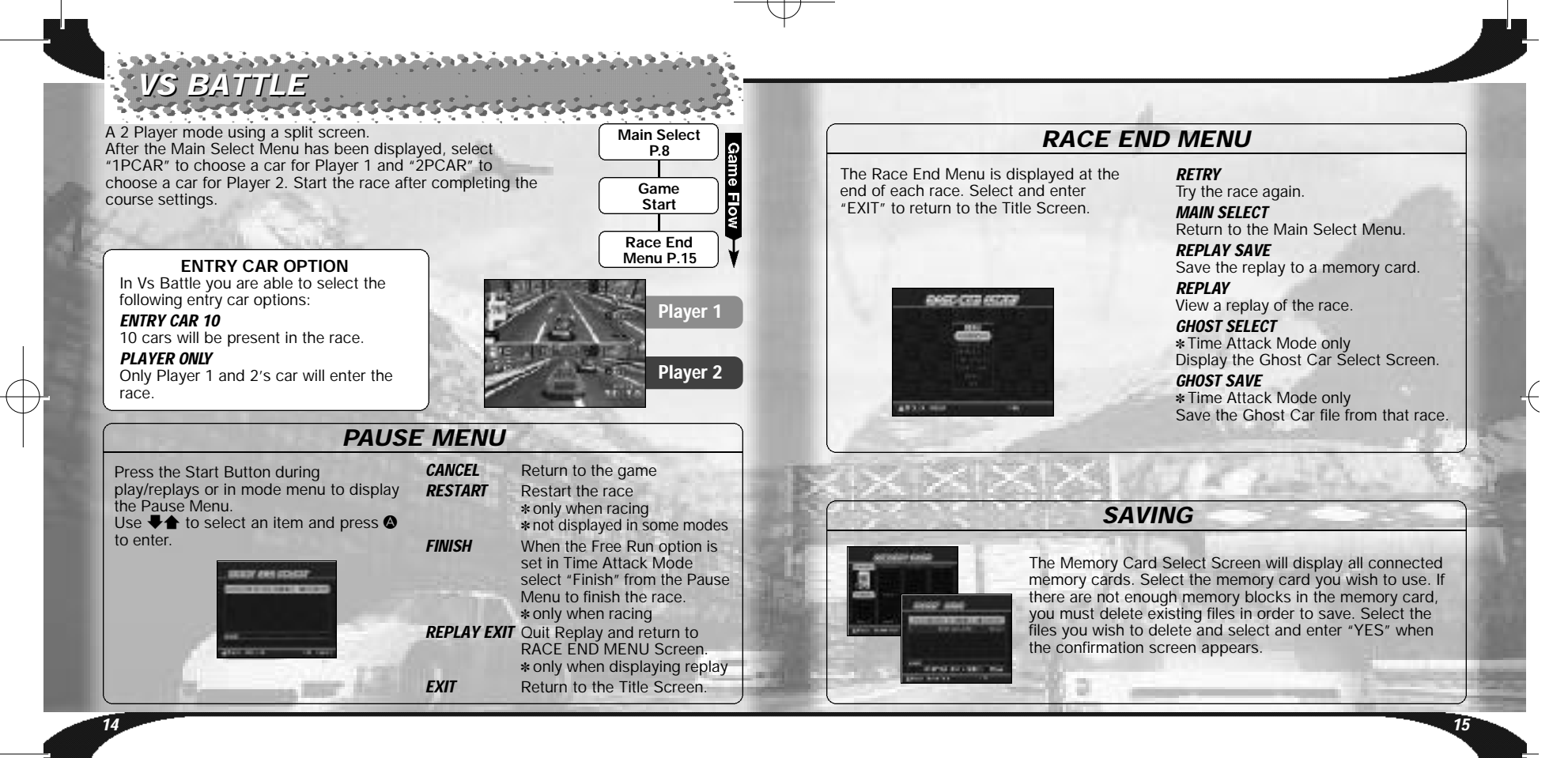

# *NET BATTLE NET BATTLE*

Compete in a race over the Internet with 2 to 4 players. You must complete User Registration and download a Key File to your VMU in order to compete.

- ✽ Only one person can play per Dreamcast.
- ✽ The contents of the Internet are constantly updated, differences with this manual may occur.

### *REGARDING USER REGISTRATION*

To register to race online you must first acquire a SEGA.COM Username and Password ✽ by logging on to SEGA.COM with a PC, by using the latest version of the SEGA Dreamcast Web Browser, or by selecting "Homepage" from your Daytona USA game disc.

✽ If you already have a Sega.com Username and Password, select "Homepage" from your Daytona USA game disc to acquire a Key File.

For information on acquiring a Key File, see HOMEPAGE on p. 24. For the disclaimer on accessing the Internet, see INTERNET & CHAT DISCLAIMER on p. 30.

Get connected to SegaNet, the Gamer's Destination and ISP optimized for online multiplayer gaming on the Dreamcast and PC. SegaNet hooks you up to superfast gameplay, the coolest gaming community, and exclusive content and features. Sign up now at **http://www.sega.net**

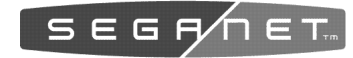

*16 17*

## *NETWORK CONTROLS* **Move cursor Enter Delete previous letter Adjust Text Box Confirmation Scroll Up Scroll Down Display Comment Menu** Analog Thumb Pad/D-Pad 0  $\bf \odot$  $\boldsymbol{\omega}$  $\mathbf{O}$ L R Start Button *DREAMCAST KEYBOARD (SOLD SEPARATELY)* **Change Window** TAB/Shift+TAB **Scroll** Page Up/Page Down **Select Enter**<br> **Enter**<br> **ESC Display Menu**

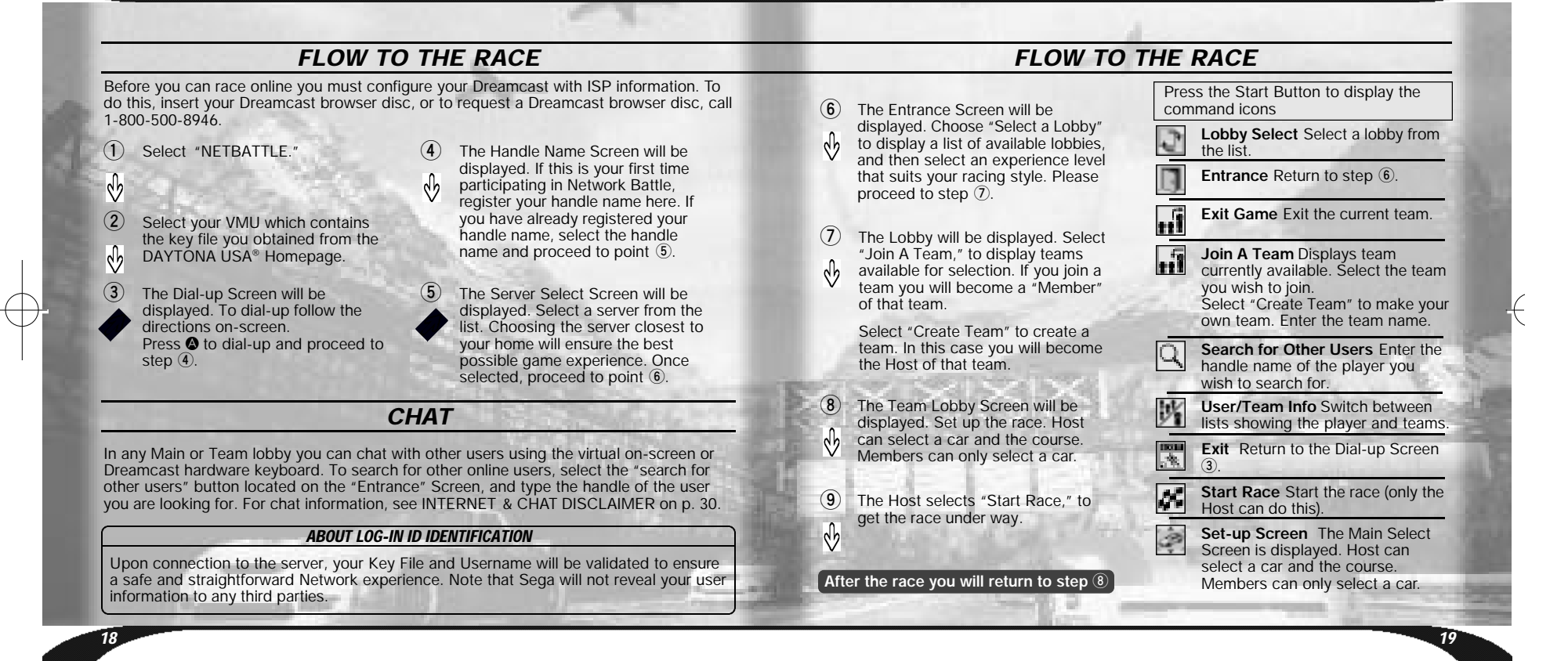

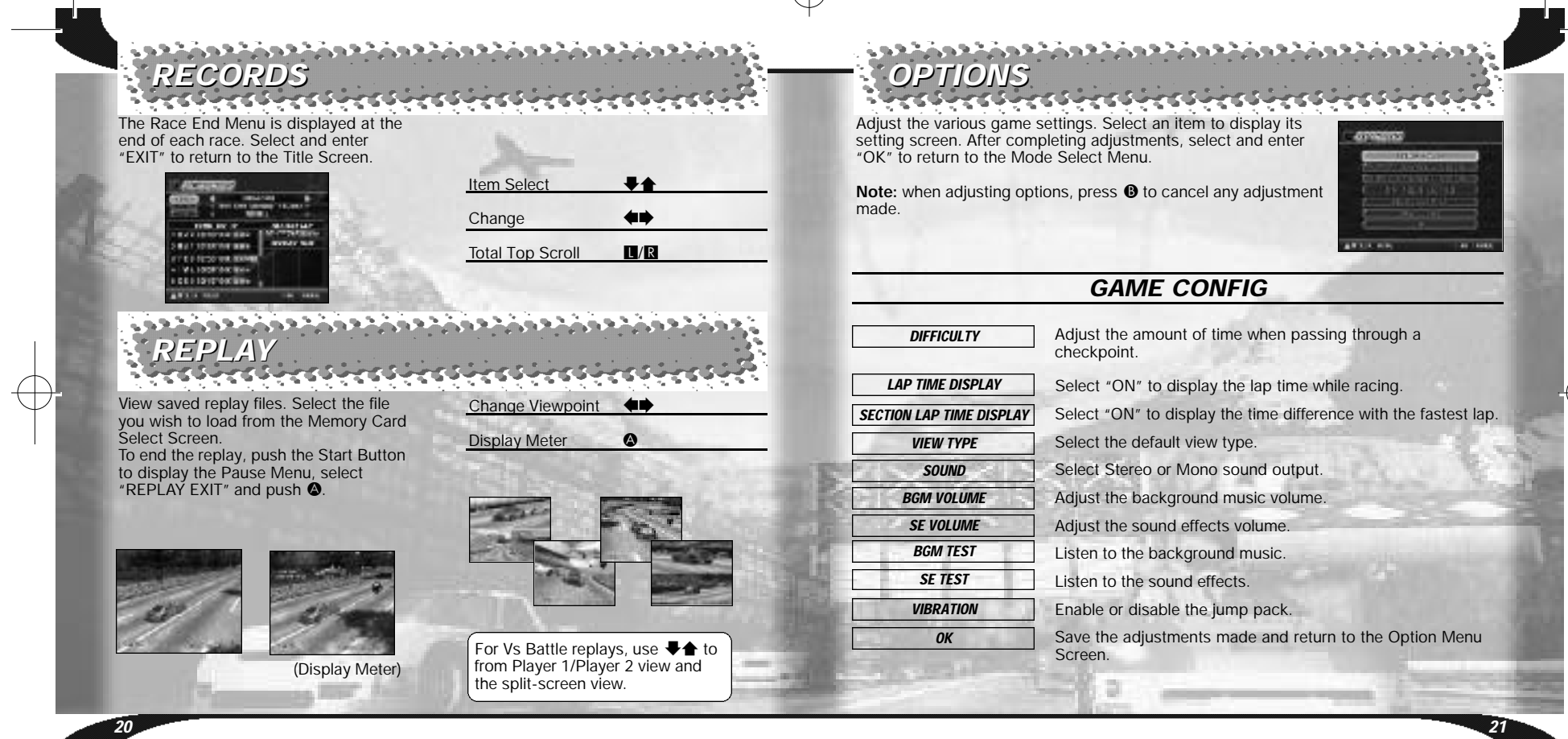

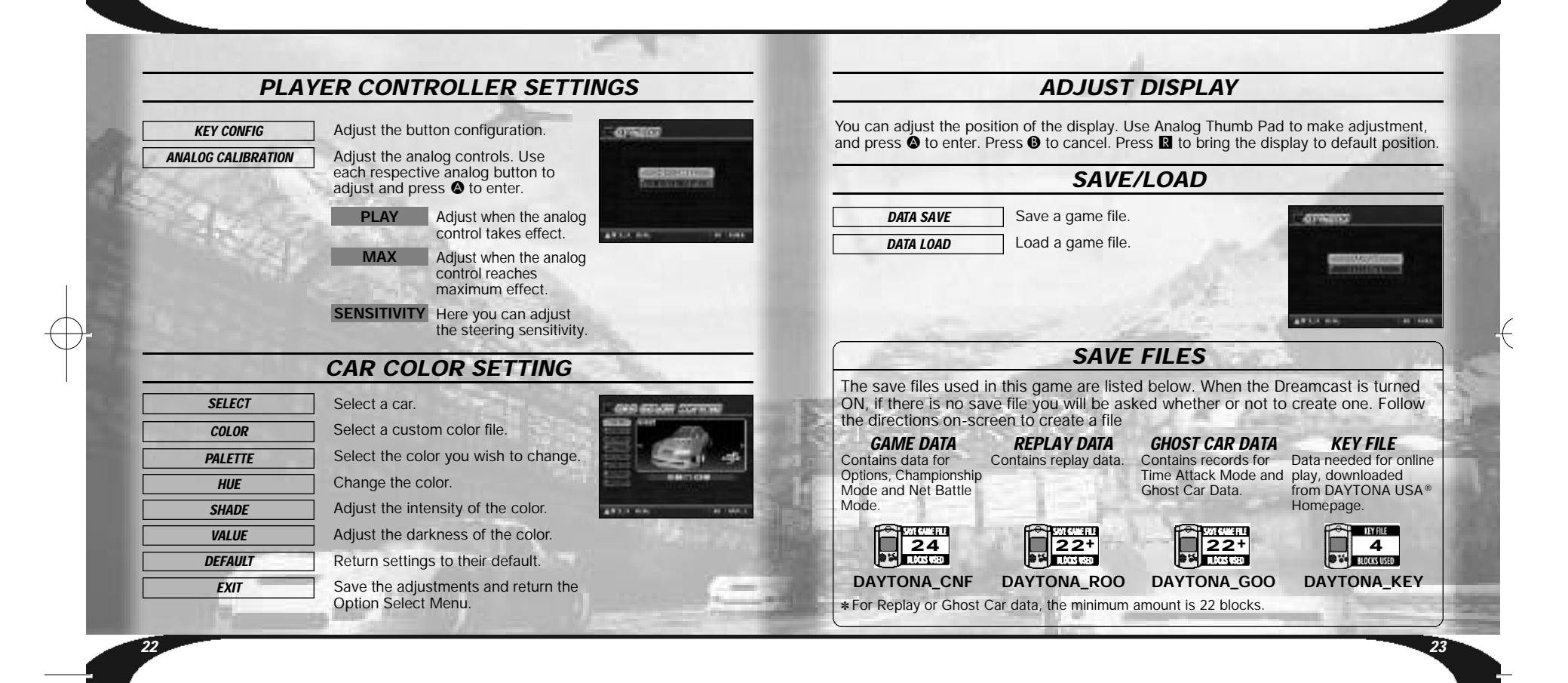

# *HOMEPAGE COURSE INFORMATION HOMEPAGE COURSE INFORMATION*

Access the DAYTONA USA® Homepage to check rankings and acquire a key file, so you can race online.

# *RANKING*

#### Check the rankings of other players.

If your records place within the rankings, you will be able to register them online. You can also upload/download replay and ghost car data.

#### Ranking details:

#### *Total Time Ranking*

The record times for each course in Time Attack Mode with the lap number set to Fixation Lap.

#### *Fastest Lap Ranking*

*24*

The record times for each course in Time Attack and Single Race Mode. You cannot upload ghost car or replay data here.

- The contents of Homepage will be updated periodically. Please also note that the contents may totally be renewed.
- The saved game file, created with a Dreamcast console with which the user registration has not been completed, cannot be uploaded for user ranking. If you have not completed the user registration, please delete all DAYTONA USA® save files, and start over again from the beginning.
- ✽ If you are going to participate in Rankings, please also read the DAYTONA USA® Homepage as well.
- The uploading of data is possible
- from any VMU that contains a DAYTONA USA ® save file.

# *DAYTONA KEY FILE*

To race online you must acquire a Key File. Below are the steps needed to get a Key File:

- From the Homepage, select Register for Net Battle.
- On the registration page enter your Sega.com Username and Password. If you do not have a Sega.com Username and Password, select create.
- After you have entered the correct Username and Password you can then download a Key File to your VMU (4 blocks required).
- Pull the left trigger on your Dreamcast controller and select "Exit to Game". Now you are ready for online competition!

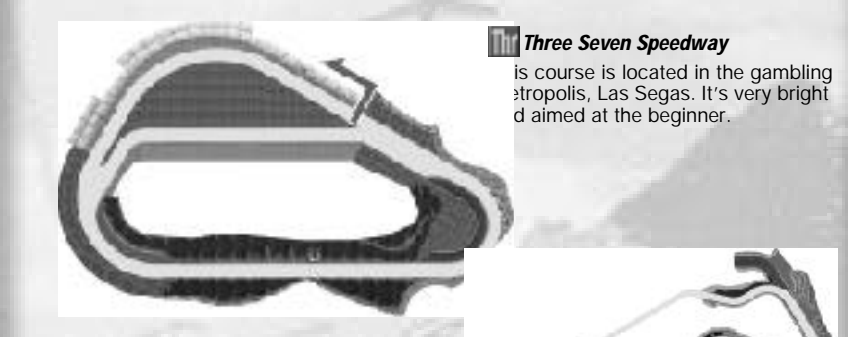

## *Dinosaur Canyon*

This course winds its way through a deep canyon. The course takes its name from a giant dinosaur fossil. An intermediate course.

### *Sea-Side Street Galaxy*

Starting from Starlight Bridge, this is the longest course of the series. With a lot a tight corners, this course requires a lot a technique.

*25*

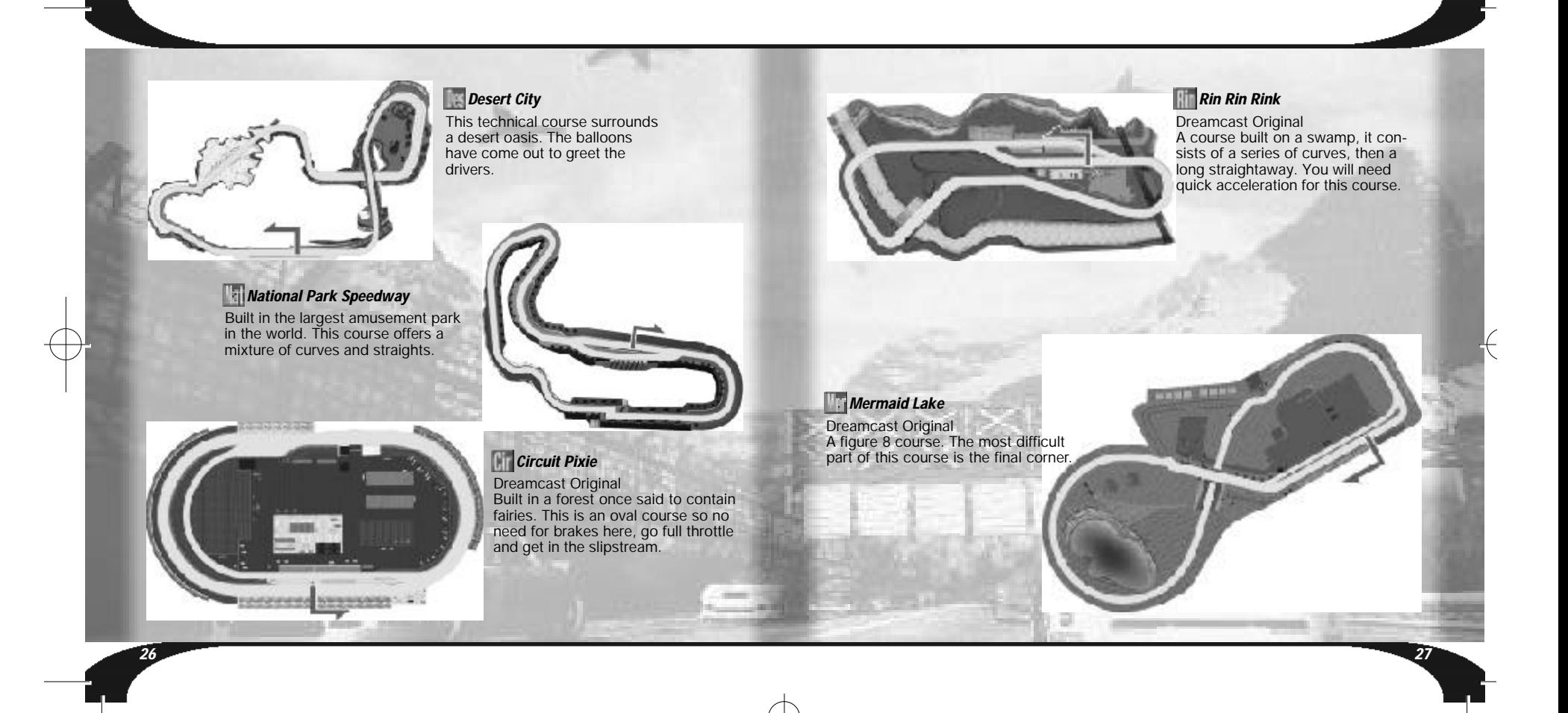

# *CAR INFORMATION*

### *HORNET*

This car has a balance between grip, acceleration and maximum speed. This car is suitable for all courses.

#### *GRASSHOPPER*

This car has the best grip of all the cars, but the level of acceleration and maximum speed are poor. You are able to control the car quickly while drifting.

# *FALCON*

A well rounded car with a high level of grip. This car is very easy to handle.

# *LIGHTNING*

This car has a high level of acceleration and maximum speed but a low level of grip. You can't be beaten on the straights but it's difficult to control the car around corners.

# *CREDITS*

The following credits list the staff responsible for the localization, marketing, and manual production for the U.S. version of DAYTONA USA<sup>®</sup>. Credits for the original development staff are listed in the game itself.

**Localization Producer** Howard Gipson **Lead Tester** Keehwan Her **Assistant Leads** Nestor Protacio Chester Lee Joe Amper **Localization Manager** Osamu Shibamiya **Testers** Mike Schmidt Cory Sturtevant Antonio Eco Jay Baldo Dave Talag Tor Unsworth Kenny Robinson Rick Ribble Jr. Benjie Galvez Kari Hattner Daniel Goh Stefan Conde Demetrius Griffin Brian Miller

**Director of Creative Services** Bob Schonfisch **Creative Services Project Manager** Angela Santos

**Public Relations** Heather Hawkins Gwen Marker

**SEGA.COM Executive Producer**

Jerry Markota **Network Producer** Ryan Hurth **Server Engineering** Kevin Kwan **Technical Support**

Britt Morris **Administrative Support** Rie Wani **Software Engineer** David Potosky **Senior Systems Analyst**

Eric Fehr **Senior Manager Web Technology** John Kuner **Web Production Manager**

Ricky Viray **Lead Network Analyst** Josh Simpson

> Joey Edwards Cliff Wilhelm Samir Gupta

**Director of Product Marketing Network Analysts** Nic Azizian Jorge Chacon

Rich Briggs **Associate Product Manager** Cord Smith

John Golden **Product Manager**

Michael Madfes Walter Kim Daniel Chang Steve Peck Daniel Airey

Kaoru Ichigozaki **Special Thanks** Peter Moore Chris Gilbert Heather Kashner Jane Thompson Sandy Castagnola Sheri Hockaday Arnold Feener John Amirkhan Michael Rhinehart Justin Gabrie Koji Kuroki (SOJ) Hiroyuki Inoue (SOJ)

**Manual Production (SOJ)**

Fumiaki Tomura **Editor/Translator/DTP** Michael Hanna

Makoto Nishino

Toshiki Yamaguchi

**Writer**

**DTP**

**Designer**

**Supervisor**

Keiichiro Suzuki (ISAO) Tomomi Saito (ISAO) Junko Tanaka (ISAO) Takeshi Hotta (ISAO)

*29*

*28*

# *INTERNET & CHAT DISCLAIMER INTERNET & CHAT DISCLAIMER*

*NOTES*

#### *Homepage Access*

If you choose to access the DAYTONAUSA® Homepage, Infogrames Interactive, Inc. does not review or control, and disclaims any responsibility or liability for, the functioning and performance of the Homepage, the terms of use of the Homepage, and any content on or available via the Homepage, including, without limitation, other contact between users of the Homepage. Infogrames Interactive, Inc. does not endorse the Homepage merely because a link is suggested or established. Children should check with a parent or guardian before accessing the Homepage.

#### *Chat*

*30*

Neither Infogrames Interactive, Inc. nor Sega of America, Inc. monitors, controls, endorses, or accepts responsibility for the content of the chat messages. If you choose to utilize the Chat function of DAYTONAUSA®, you do so at your own risk. You are strongly encouraged not to give out your identity or other personal information through chat transmissions.

*31*

*32*

*NOTES* ACCESS NetFront **JV-Lite** MPEG Sofdec CRI ADX Ŧ *All given the strainers* is a trademark of  $CRI$ of CRI. **MOU** pay Java<sup>no</sup> Mitsuit Markow Complant Motive NetFront and JV-Lite (JV-Lite is compliant with Java specification) by Access Co., Ltd. is adopted for the Internet<br>Function of this product. NetFront and JV-Lite are registered trademarks of Access Co., Ltd. in Japan. Jav the Independent JPEG Group.<br>Fonts, used in this game are supported by FONTWORKS International Limited. FONTWORKS product-names and<br>FONTWORKS logos are registered trademarks or trademarks of FONTWORKS International Limited.

 $\overline{\mathcal{A}}$